## formazioneinformatica.altervista.org

## **DISPORRE IL TESTO IN COLONNE**

A volte, per editare riviste o giornalini, potrebbe essere utile disporre il testo in più colonne. Per dichiarare le caratteristiche delle colonne della pagina, dal menù "Formato" selezionare la voce "Colonne…".

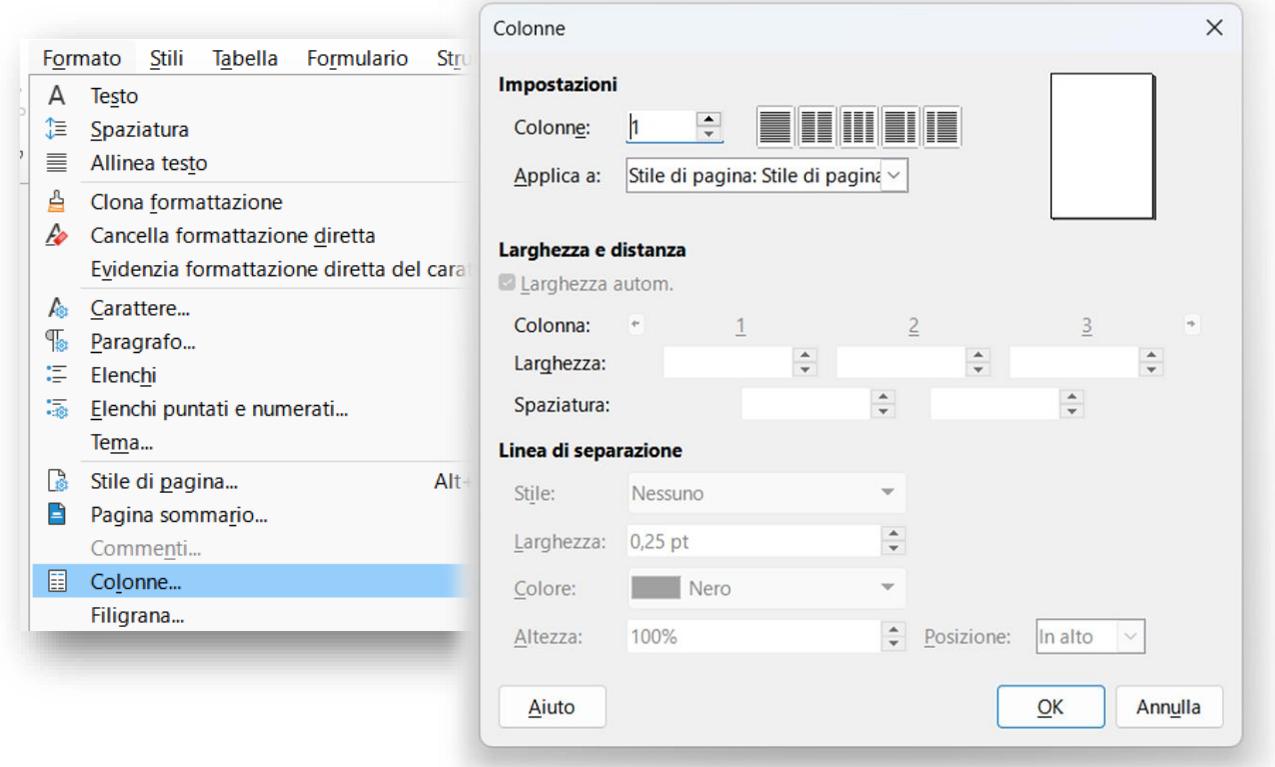

Si aprirà la scheda "Colonne" da cui è possibile effettuare le opportune scelte.

Sono presenti dei pulsanti che permettono di effettuare scelte abbastanza immediate. Inoltre, a destra, la miniatura della pagina indica come saranno disposte le colonne.

La casella "**Colonne**" permette di indicare il numero di colonne della pagina.

Nelle caselle "**Larghezza e distanza**", vanno indicate la larghezza di ogni colonna e la spaziatura tra le colonne. Infine è possibile dichiarare le caratteristiche della linea di separazione (Stile, Larghezza, Colore, Altezza).

Per confermare le scelte effettuate, utilizzare il pulsante "**OK**".